#### **Fonctionnement et options du débrideur**

# **Fonctionnement et options du débrideur**

La page débrideur est cindée en plusieurs onglets :

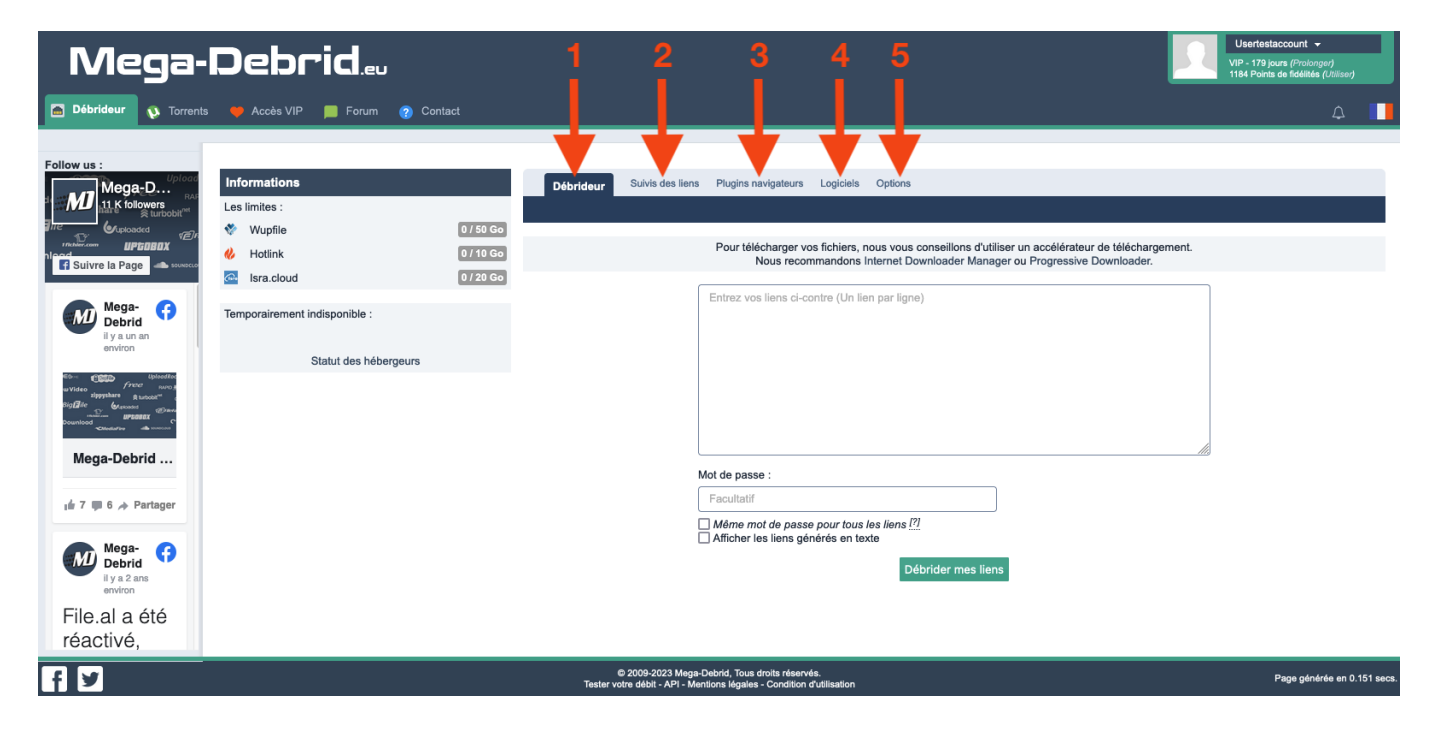

## **Débrideur :**

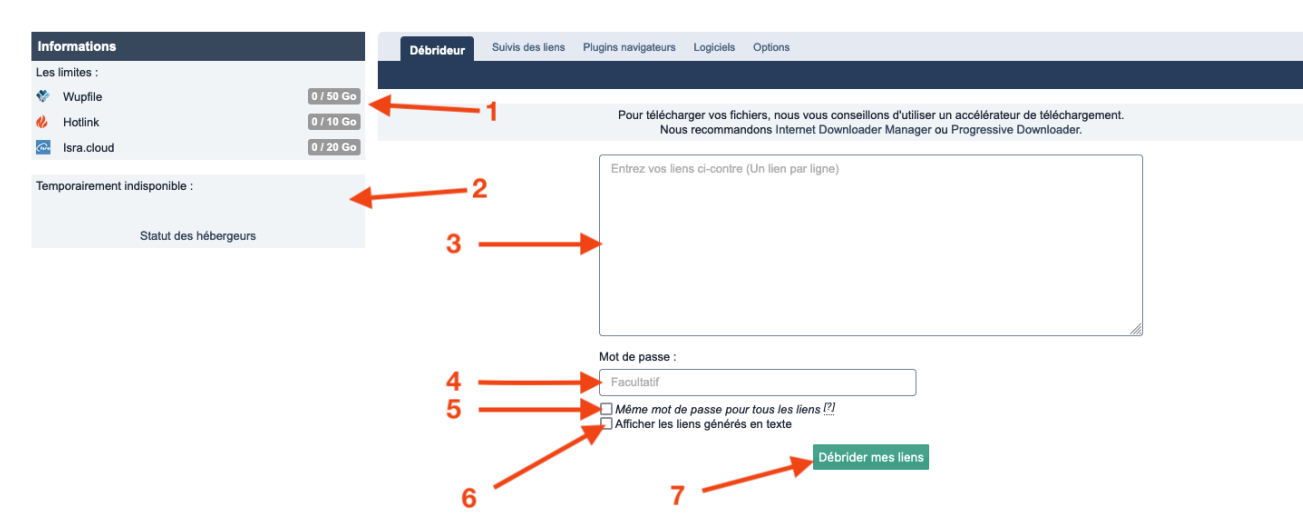

- 1. Les limites : certains hébergeurs ont une limite journalière exprimée en quantité de téléchargement (Go) ou en nombre de liens générés. Cette limite est remise à 0 tous les jours à minuit.
- 2. Temporairement indisponible : de part la nature de notre service, il arrive que des hébergeurs ne fonctionnent plus correctement suite à des blocages de la part des hébergeurs de fichiers. Ces hébergeurs indisponibles sont visibles ici. Nous ne fournissons pas d'ETA pour le rétablissement d'un hébergeur et nous faisons généralement tout notre possible.
- 3. Zone de liens : c'est ici que vous allez coller les liens des hébergeurs de fichiers que vous souhaitez débrider.
- 4. Mot de passe : certains liens sont protégés par mot de passe pour lancer le téléchargement. Il faut mettre le mot de passe dans ce champ.
- 5. Si plusieurs liens ont le même mot de passe, vous devrez cocher cette option après avoir entré le mot de passe dans le champ prévu à cet effet.
- 6. Si vous utilisez un gestionnaire de téléchargement ne fonctionnant pas en natif avec Mega-Debrid, vous avez la possibilité via cette option de récupérer tous les liens en format brut afin de pouvoir les copiers et les coller dans votre logiciel
- 7. Bouton vous permettant de lancer le débridage des liens

## **Suivi des liens :**

Cet onglet vous offre la possibilité de retrouver la totalité des liens que vous avez débridé au cours des 3 derniers jours.

La suppression de cet historique se fait de manière automatisé tous les 3 jours, le contenu le plus ancien présent dans cet h'istorique sera donc de 3 jours.

Il n'est pas possible de supprimer par vous même des éléments présents dans cet historique.

# **Plugins navigateurs :**

Cet onglet vous permet de retrouver les plugins à installer sur les navigateurs

Page 2 / 4

**© 2024 Jordan <contact@x-dev.co> | 2024-05-20 02:26**

[URL: https://help.mega-debrid.eu/index.php?action=faq&cat=5&id=19&artlang=fr](https://help.mega-debrid.eu/index.php?action=faq&cat=5&id=19&artlang=fr)

Firefox, Chrome et Opera.

Pour plus de renseignements, consultez la page dédiés à ces plugins dans "[Outils](https://help.mega-debrid.eu/index.php?action=show&cat=1) [Mega-Debrid"](https://help.mega-debrid.eu/index.php?action=show&cat=1).

# **Logiciels :**

Cet onglet vous permet de consulter la liste de tous les logiciels compatibles en natif avec Mega-Debrid.

Pour plus de renseignements, consultez la page dédiés à ces plugins dans "[Outils de](https://help.mega-debrid.eu/index.php?action=show&cat=2) [tiers](https://help.mega-debrid.eu/index.php?action=show&cat=2)".

# **Options :**

Cet onglet vous permet de définir certaines options disponibles dans le débrideur, à savoir :

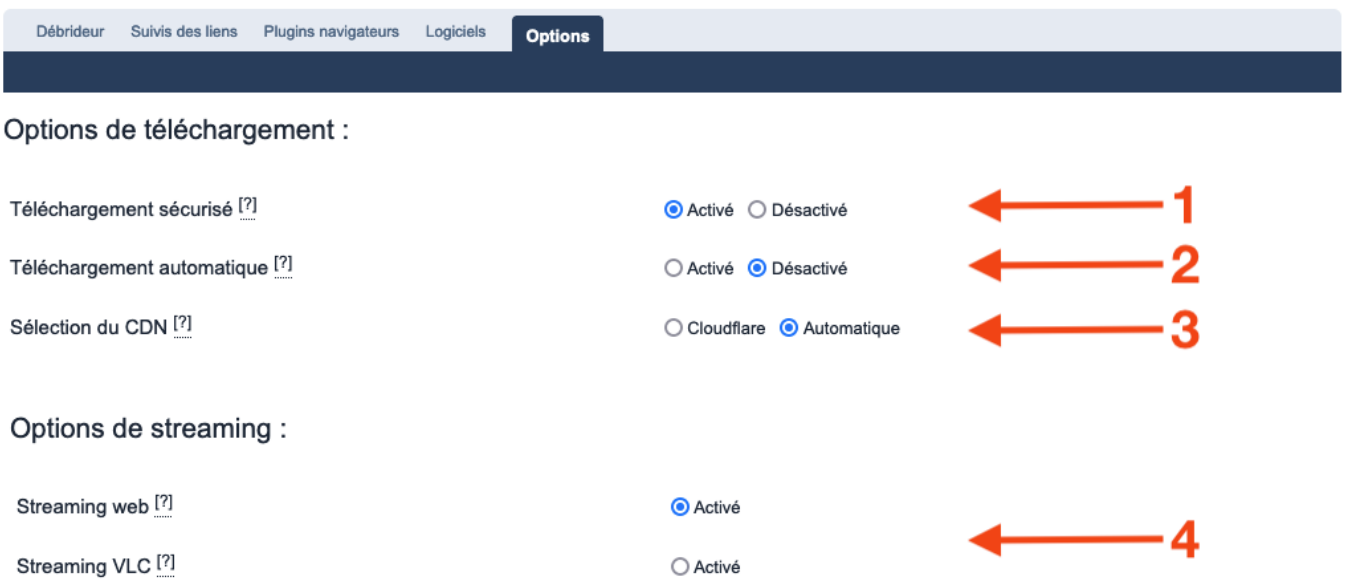

1. Téléchargement sécurisé : par défaut, tous les téléchargements se font en Page 3 / 4 **© 2024 Jordan <contact@x-dev.co> | 2024-05-20 02:26**

[URL: https://help.mega-debrid.eu/index.php?action=faq&cat=5&id=19&artlang=fr](https://help.mega-debrid.eu/index.php?action=faq&cat=5&id=19&artlang=fr)

HTTPS. Il est possible de désactiver le HTTPS et de basculer en HTTP si vous le souhaitez.

- 2. Téléchargement automatique : à chaque lien généré, le téléchargement se lance automatiquement si cette option est activée
- 3. Sélection du CDN : nous choisissons automatiquement la meilleure route pour vous assurer les meilleures vitesses de téléchargement possible. Il est cependant possible de forcer en. utilisant Cloudflare. Cette option peut être essayée si vous rencontre des problèmes de vitesse de téléchargement.
- 4. Option de streaming :
	- Vous pouvez choisir le streaming intégré à votre navigateur (web) : ce streaming ne supporte que les liens en format MP4.
	- Vous pouvez choisir le streaming via l'application VLC : ce streaming supporte tous les types de fichiers.

Référence ID de l'article : #1018 Auteur : Jordan Dernière mise à jour : 2023-07-06 13:40